# NTP Configuration Commands

Table of Contents

# **Table of Contents**

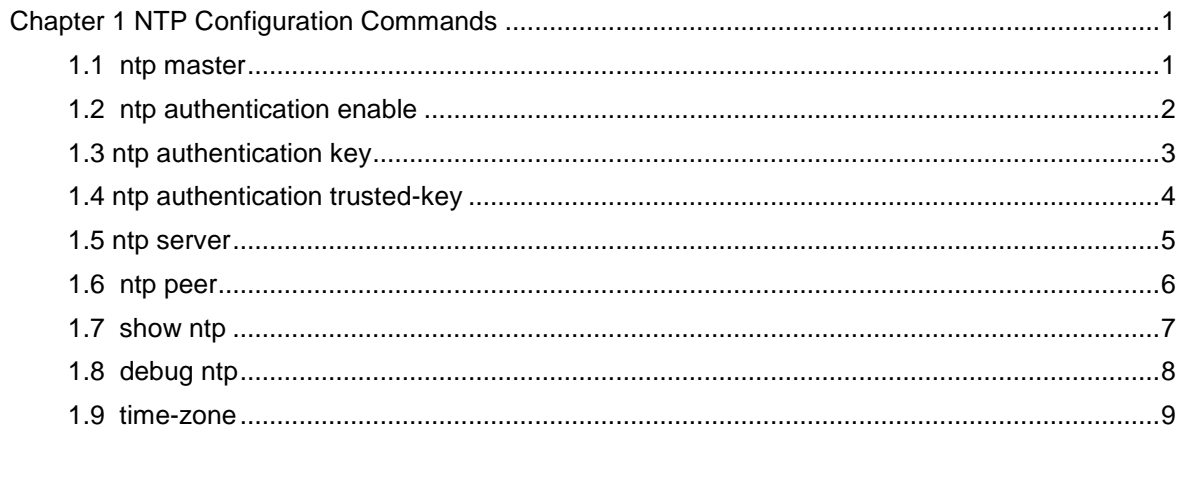

## <span id="page-2-0"></span>**Chapter 1 NTP Configuration Commands**

## <span id="page-2-1"></span>1.1 ntp master

#### **Syntax**

To set the device as the original NTP server (stratum=1), run the following command.

#### **ntp master primary**

To set the device as the secondary NTP server, run the following command.

#### **ntp master secondary**

To disable NTP server, run the following command.

**no ntp master**

#### **Parameters**

None

#### Default Value

None

#### Command Mode

Global configuration mode

#### Usage Guidelines

If the device is not configured with NTP server (ntp server command is not configured), ntp master primary command must be configured. Or the switch cannot provide time synchronization service. ntp master secondary command must be run when the switch configures NTP server. Moreover, the switch can provide time synchronization service to the NTP client in condition its own time synchronization is realized.

#### Example

Switch\_config#ntp master primary Switch\_config#ntp master secondary Switch\_config#no ntp master Related Command

#### **ntp server ntp peer**

## <span id="page-3-0"></span>1.2 ntp authentication enable

#### **Syntax**

To enable NTP identity authentication, run the following command.

#### **ntp authentication enable**

To return to the default setting, use the no form of this command.

#### **no ntp authentication enable**

#### Parameters

None

#### Default Value

Disabled

#### Command Mode

Global configuration mode

#### Usage Guidelines

For a secure network, NTP identity authentication must be enabled when operating NTP protocol. The identity authentication ensures that the client only realize time synchronization with the server which passes the identity authentication. Thus, the client will not obtain error time information from the illegal server.

#### Example

Switch\_config#ntp authentication enable

#### Related Command

**ntp authentication key ntp** 

**authentication trusted-key** 

## <span id="page-4-0"></span>1.3 ntp authentication key

To set NTP identity authentication key, run the first one of the following commands.

#### **ntp authentication key** *keyid* **md5** *password*

To return to the default setting, use the no form of this command.

#### **no ntp authentication key** *keyid*

#### **Parameters**

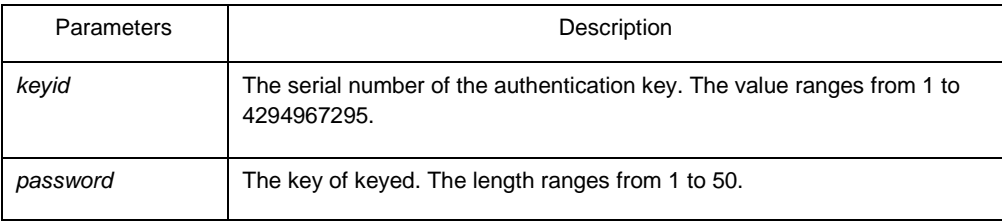

#### Default Value

None

#### Command Mode

Global configuration mode

#### Usage Guidelines

The command is used to set identity authentication key. The client and the server must set the same key serial number and key value, or they cannot realize time synchronization.

After set NTP authentication key, Set the key as the trusted key by command ntp authentication trusted-key. The trusted key will automatically disappear from the trusted key list when it is deleted. There is no need to run command "no ntp authentication trusted-key".

The command can set multiple ntp authentication key commands.

#### Example

Switch\_config#ntp authentication key 5 md5 abc123 Switch\_config#no ntp authentication key 5

#### Related Command

#### **ntp authentication enable ntp**

#### **authentication trusted-key**

## <span id="page-5-0"></span>1.4 ntp authentication trusted-key

To set the created key as the trusted key, run the first one of the following commands.

#### **ntp authentication trusted-key** *keyid*

To return to the default setting, use the no form of this command.

#### **no ntp authentication trusted-key** *keyid*

#### **Parameters**

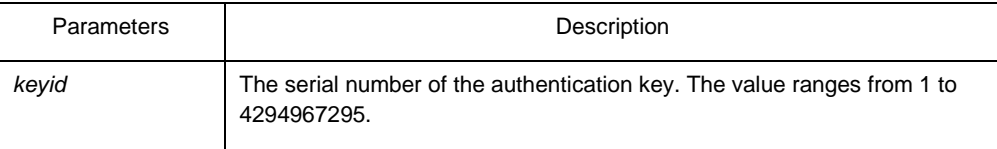

#### Default Value

None

#### Command Mode

Global configuration mode

#### Usage Guidelines

Enable the identity authentication function, the client can only time synchronize with the server providing the trusted key. If the key provided by the server is not trusted, the client cannot synchronize to the NTP server.

The command must be configured after the key is set. The trusted key will automatically disappear from the trusted key list when it is deleted. There is no need to run command "no ntp authentication trusted-key".

#### Example

Switch\_config#ntp authentication trusted-key 5 Switch\_config#no ntp authentication trusted-key 5

#### Related Command

#### **ntp authentication enable ntp**

#### **authentication key**

## <span id="page-6-0"></span>1.5 ntp server

#### Parameters

To set NTP server, run the following command.

**ntp server** *ip-address* [**version** *number* | **key** *keyid*]\*

To return to the default setting, use the no form of this command.

**no ntp server** *ip-address*

#### **Parameters**

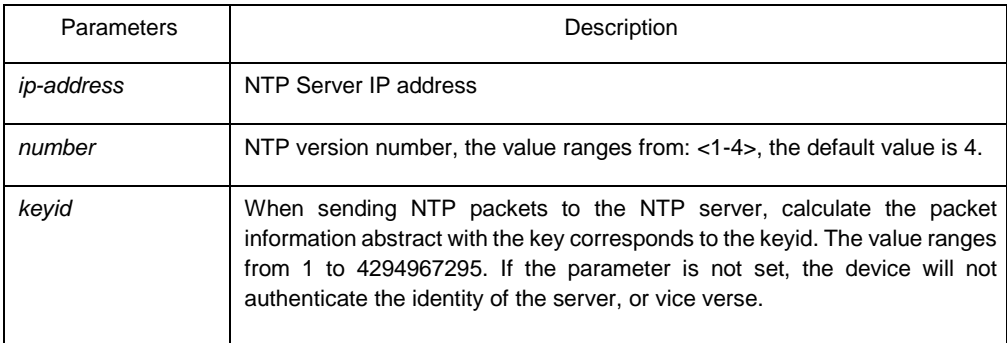

## Default Value

None

#### Command Mode

Global configuration mode

#### Usage Guidelines

After a NTP server is set, the device can time synchronize with the server, but the server time will not synchronize to the device.

Multiple ntp server commands can be configured. If using the NTP server on the public network, you have to configured at least 4 different NTP severs, so that the error clock source can be expelled.

#### Example

Switch\_config#ntp server 1.1.1.1 version 4 key 5 Related Command

> **ntp authentication enable ntp authentication key ntp**

**authentication trusted-key** 

## <span id="page-7-0"></span>1.6 ntp peer

To set a NTP peer for the device, run the following command.

**ntp peer** *ip-address* [**version** *number* | **key** *keyid*]\*

To return to the default setting, use the no form of this command.

**no ntp peer** *ip-address*

#### **Parameters**

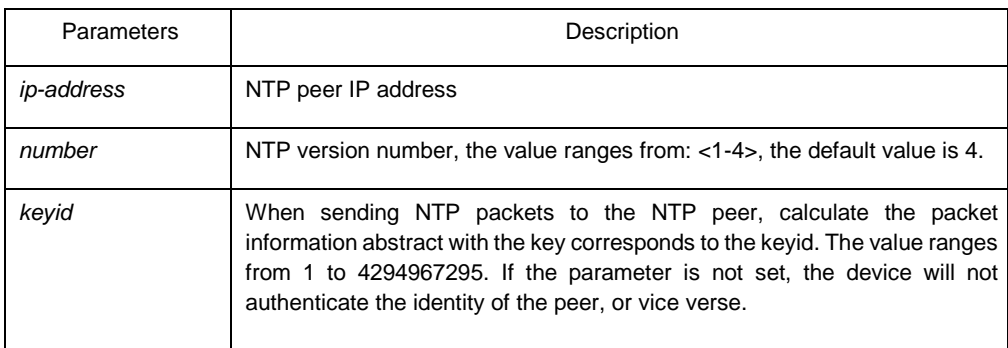

#### Default Value

None

#### Command Mode

Global configuration mode

#### Usage Guidelines

The command is used to set the NTP peer and synchronize the time of the peer to the device provided that the peer time is synchronized. The command is often used as backup between the NTP servers. The device as the client is usually not configure the command. The command ntp server is used to set the NTP server.

#### Example

Switch\_config#ntp peer 1.1.1.2 version 3 key 5 Related Command

> **ntp authentication enable ntp authentication key ntp authentication trusted-key**

## <span id="page-8-0"></span>1.7 show ntp

To show NTP current status, run the following command.

**show ntp** [**status**]

To show NTP association status, run the following command. **show** 

**ntp associations** [**detail**]

To show NTP timer status, run the following command.

**show ntp timers**

#### Parameters

None

#### Default Value

None

#### Command Mode

EXEC

#### Usage Guidelines

Show NTP relevant information

#### Example

#### Switch#**show ntp**

Time-zone: GMT+8:00, Shanghai Current time: 2014-05-21 10:45:26 Clock Status: synchronized Clock Stratum: 3 Leap Indicator: 0 Reference ID: 211.233.84.186 Clock Jitter: 0.004149 Clock Precision: -18 Clock Offset: 6.561 ms Root Delay: 172.153 ms Root Dispersion: 587.873 ms Packets Sent: 30788 Packets Received: 27969 (bad version: 0) Reference Time: 2014-05-21 10:41:37 Last Update Time: 2014-05-21 10:37:08

#### Switch#**show ntp associations**

ip address reference clock st poll reach delay offset dispersion ==================================================================== 61.110.197.50 204.123.2.5 2 64 377 59.99 0.96 2.7 27.114.150.12 193.190.230.65 2 64 377 489.97 -34.56 3.1 \*211.233.84.186 204.123.2.5 2 64 377 19.99 9.15 3.0 198.55.111.50 216.229.0.50 3 64 377 229.98 -40.09 3.4 199.241.31.224 132.163.4.103 2 64 377 198.04 2.51 3.6 204.2.134.163 241.199.164.101 2 64 360 169.97 -17.16 942.8 ====================================================================

Note: \* system peer(master), poll(s), delay(ms), offset(ms), dispersion(ms)

Total Associations: 6

#### Related Command

None

## <span id="page-9-0"></span>1.8 debug ntp

To enable NTP packet debug switch, run the following command.

#### **debug ntp packet**

To enable NTP event debug switch, run the following command.

#### **debug ntp event**

To enable NTP error debug switch, run the following command.

#### **debug ntp error**

To enable NTP all debug switches, run the following command.

#### **debug ntp all**

To disable all debug switches, run the following command.

**no debug ntp**

#### Parameters

None

Default Value

None

#### Command Mode

EXEC

#### Usage Guidelines

Check NTP running process by debug information.

#### Example

None

### Related Command

None

## <span id="page-10-0"></span>1.9 time-zone

To enable time zone function, run the following command.

**time-zone** *name offset-hour* [*offset-minute*]

To return to the default setting, use the no form of this command.

**no time-zone**

#### **Parameters**

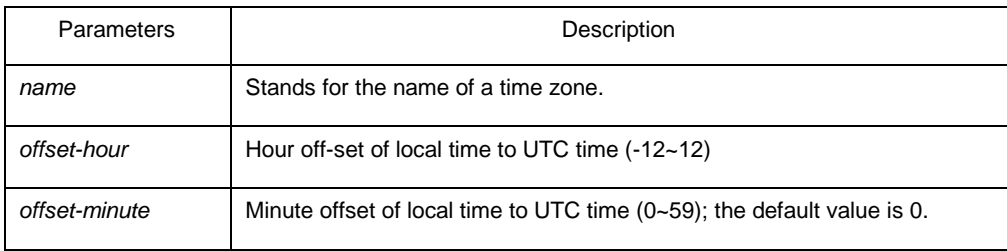

## Default Value

None

#### Command Mode

Global configuration mode

## Usage Guidelines

The command is used to transfer UTC to the local time.

## Example

Switch\_config#time-zone Beijing 8

#### Related Command

None